# **P5.5.1.2a**

# **Optics**

Light intensity *Quantities and measuring methods of lighting engineering*

Determining the luminous intensity as a function of the distance from the light source - Recording and evaluating with CASSY

### **Description from CASSY Lab 2**

For loading examples and settings, please use the CASSY Lab 2 help.

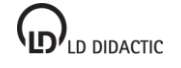

## **Inverse square law for light**

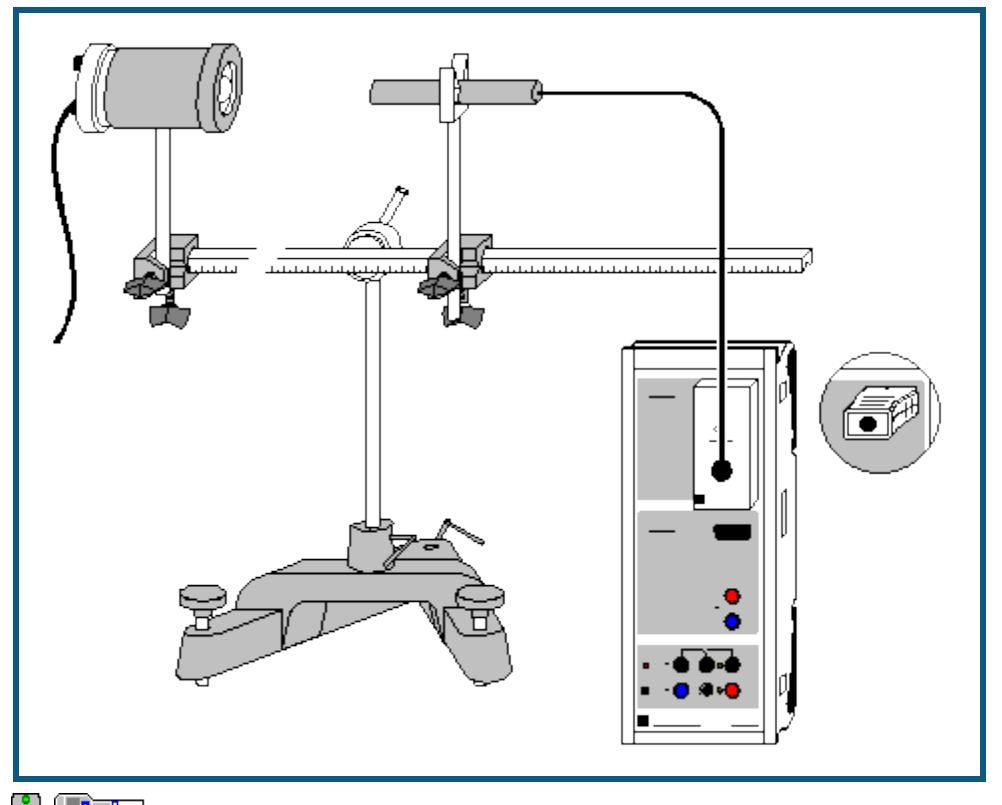

can also be carried out with [Pocket-CASSY](#page--1-0) and [Mobile-CASSY](#page--1-0)

#### **Experiment description**

This experiment measures the illuminance E as a function of the distance d between an incandescent lamp filament and a lux sensor. It demonstrates that E is proportional to  $1/d^2$ .

#### **Equipment list**

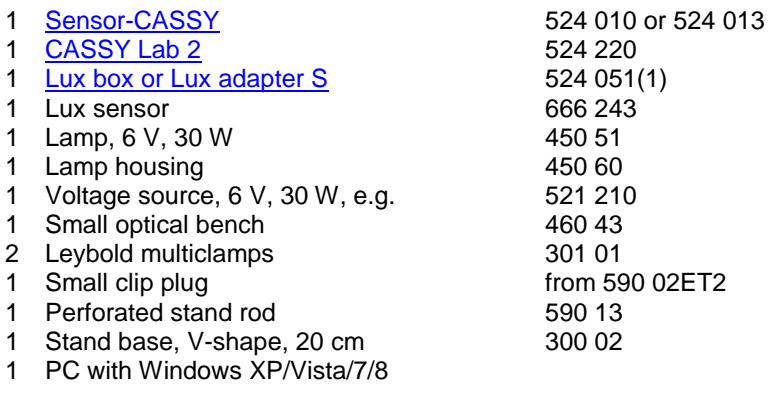

#### **Experiment setup (see drawing)**

Set up the lamp housing with lamp and the lux sensor on the optical bench. Attach the lux sensor to the perforated stand rod using the small clip plug. Slide the movable insert of the lamp housing all the way in.

#### **Carrying out the experiment**

 $\Box$  Load settings

- Enter the correction factor F of your particular lux sensor (stamped on device) by opening Settings EA1, selecting **Correct,** entering the factor and clicking **Correct Factor**.
- Correct the background brightness with Settings EA1, **Correct**, **Correct Offset**.
- Switch on the lamp and set a distance of 10 cm between the lamp filament and the lux sensor.
- Enter this value in the table (click on the column d in the first table row and type in the value).

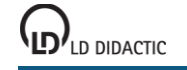

- Transfer the illuminance value to the table with  $\ddot{\mathbf{O}}$ .
- Increase the distance in steps, write the distances in the table and accept each new illuminance value with  $\Phi$ .

#### **Evaluation**

The measurements are displayed in the diagram while the measurement is running. To confirm the inverse square law for light, you can fit a *hyperbola 1/x*<sup>2</sup> to the diagram, or alternatively convert the x-axis to 1/x<sup>2</sup> (click on the axis with the mouse) and fit a [straight line.](#page--1-2)